## **1. Amazfit GTS 2e Инструкция за употреба**

Amazfit GTS 2e притежава един AMOLED сензорен екран и един механичен

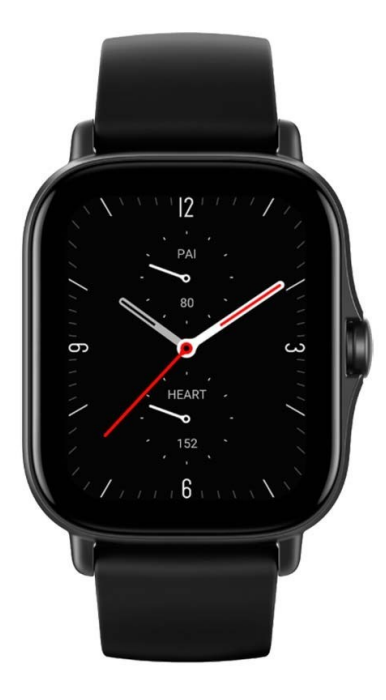

бутон.

#### **1.1 Основни операции**

Плъзнете наляво и надясно или нагоре и надолу: Можете да превключвате между различни функционални страници.

Чукнете и излезте: Можете да докоснете, за да влезете в конкретна страница с функции, а също и да използвате съветите за докосване на тази страница. Можете да плъзнете надясно, за да се върнете бързо в менюто на горното ниво, след като докоснете, за да влезете в определена функционална страница.

Бутон:

- a) Натиснете кратко, за да осветите екрана.
- b) Натиснете кратко, когато сте на основния екран за да затворите екрана.
- c) Натиснете кратко, за да се върнете бързо на основния екран,

когато сте на друга страница в менюто.

- d) Натиснете и задръжте 10сек за да изключите часовника.
- e) Натиснете дълго за да влезете в режим Тренировка, когато сте на основния екран

(Може да промените избрания режим за тази операция. Режим Тренировка е зададен по подразбиранe)

Можете също да поставите на пауза режим Тренировка или да спрете аларма като натиснете дълго бутона.

#### **1.2 Функция Навигация из менюто**

Плъзнете основния екран надолу: Влизате в менюто за управление на бързи функции, които ви позволяват да отворите фенер, яркост, контрол на меню не безпокойте (DND) и да заключвате екрана.

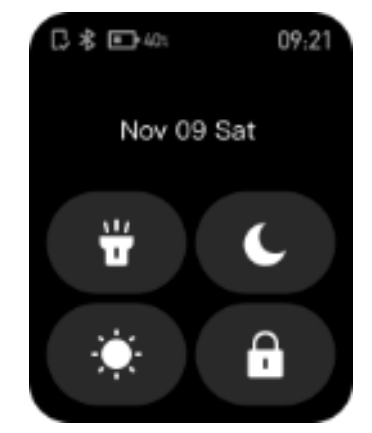

Плъзнете основния екран наляво и дясно: Влизате в Статус и Пулс.

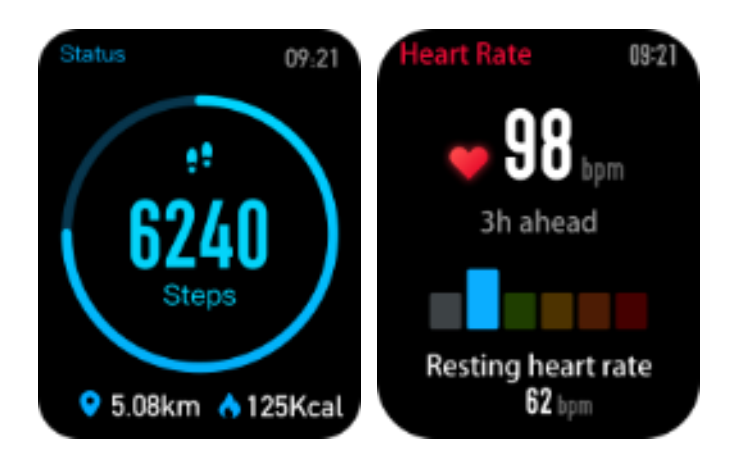

Плъзнете основния екран нагоре: Влизате във функция Списък.

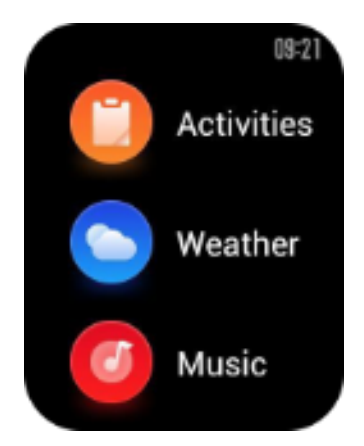

#### **1.3 Носене и Зареждане на часовника**

Ежедневно носене: По време на ежедневна употреба се препоръчва да носите часовника с умерена стегнатост на разстояние два пръста от китката, за да гарантирате, че оптичният пулсомер работи правилно.

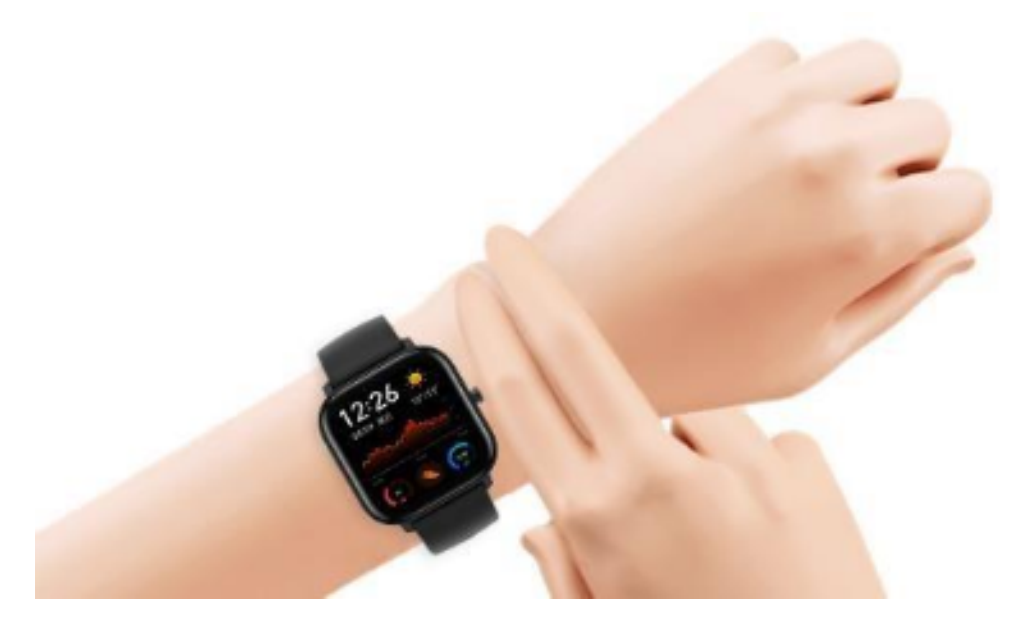

Носене по време на тренировки: По време на тренировки се препоръчва да носите удобно часовника и да осигурите плътно прилепване така, че да не се движи свободно. Прекалено стегнатото или твърде разхлабеното може да доведе до неточно отчитане на данните за тренировка.

#### ЗАРЕЖДАНЕ

1、USB портът на зарядното устройство трябва да бъде включен в USBподдържащо гнездо, например компютър, външна зарядна батерия и др. 2、Когато разеждате часовника в контакта, се уверете, че го поставяте в правилна посока и позиция. Уверете се, че металните контакти на гърба на часовника са точно прилепнали към зареждащата основа.

3、На екрана ще се покаже индикация за зареждане, когато часовникът е поставен правилно.

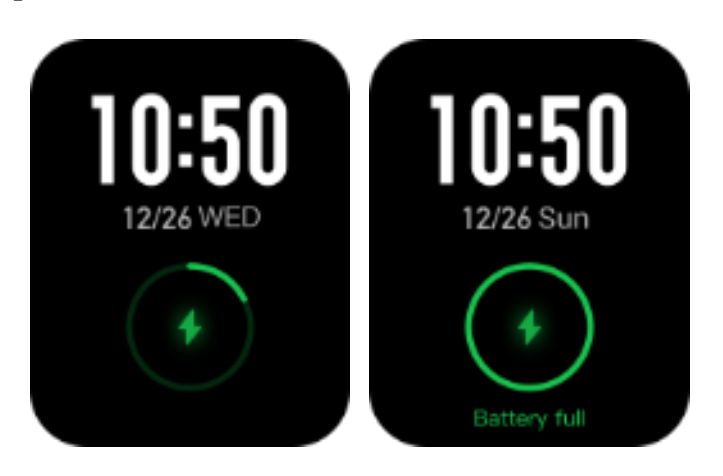

# **2. Използване на функции**

Изтеглете приложението Amazfit чрез мобилния телефон, преди да използвате Amazfit GTS 2e. Не можете да използвате всички функции на часовника, нито да запазвате и качвате данни за гледане в личния си облачен акаунт, докато часовникът не се свърже с мобилен телефон с помощта на приложението Amazfit.

### **2.1 Свързване и прекратяване на връзката с часовника**

1、Изтеглете приложението Amazfit от Google Play Store или App Store и регистрирайте акаунт или влезте, ако вече имате такъв.

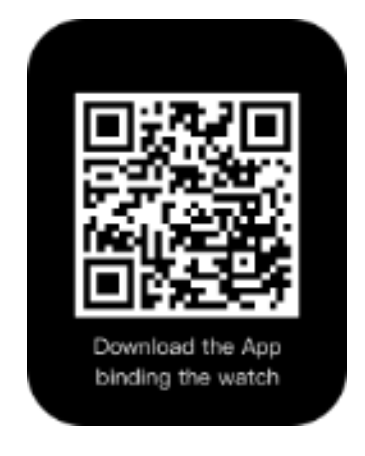

- 2、Отворете приложението, отидете на меню Профил "Profile добавяна устройство / Add device – Часовник / Watch – Amazfit GTS 2e" и насочете скенера към QR кода. По този начин бързо можете да свържете устройството.
- 3、Моля, докоснете отметката, когато показва заявка за свързване на

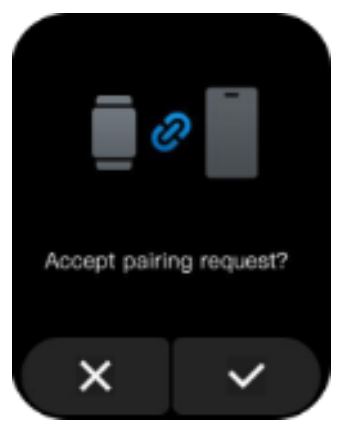

часовника, за да завършите свързването.

4、След свързване часовникът обикновено трябва да бъде ъпгрейдван. Изчакайте и проверете за показване и предлагане на ъпгрейд. Оставете устройството близо до мобилни телефон, и с включената мобилна мрежа и Bluetooth за да осигурите успешно обновяване.

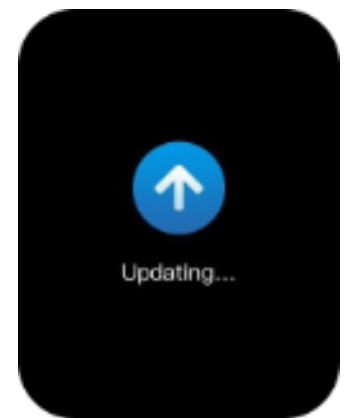

- 5、След като часовникът бъде свързан и ъпгрейднат, неговите функции са на разположение. Междувременно приложението Amazfit дава възможност за специфични операции и настройки за часовника.
- 6、За да прекратите връзката на часовника, отворете приложението Amazfit, докоснете Profile / Профил – My devices / Моите устройства – "Amazfit GTS 2e" и след това прекарайте пръст нагоре и докоснете бутона "Отмяна" (Unpair). [citytel](https://www.citytel.bg/)